## **市场自动索赔操作指导书 V1.0(供应商版)**

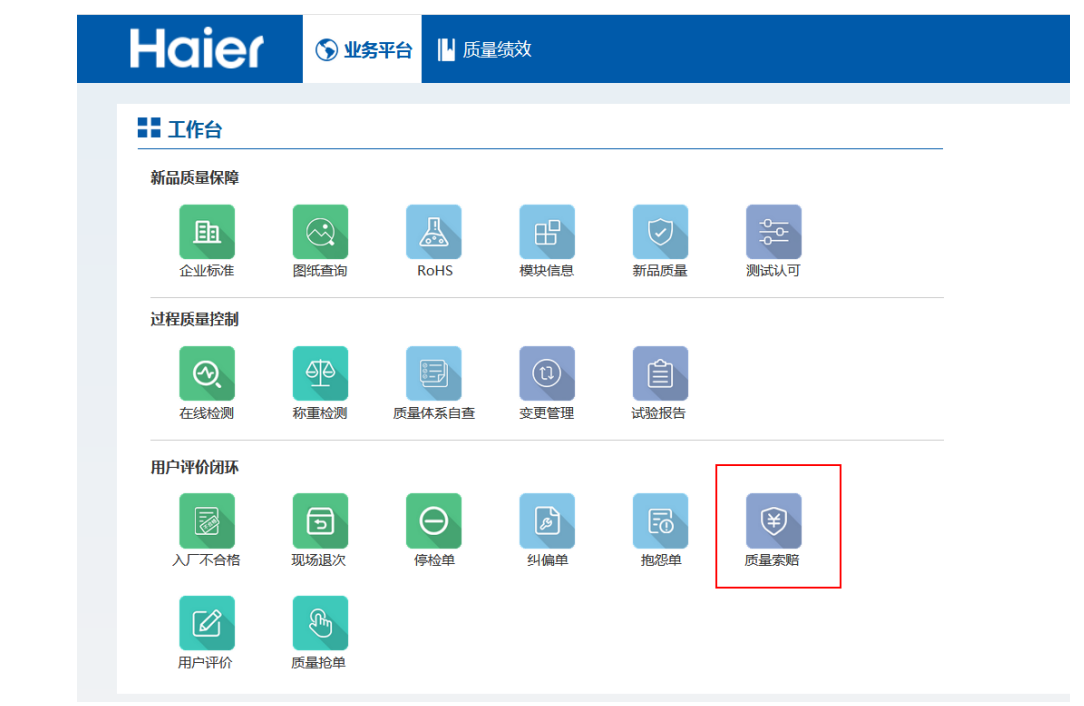

一、 供应商登录 SQM 系统,进入索赔模块。

二、 供应商查看不良品判定结论,结合看到的不良品实物,根据实际情况进行选择(1、 认可。2、申诉),并填写录入人名称。①当选择确认时,会触发认责单进行索赔。②当选择 申诉时,需要上传附件进行举证,附件大小不可超过 5M。③当超过 5 天未操作, 将会 默认通过,认为供应商已认可此索赔,并生成认责单。

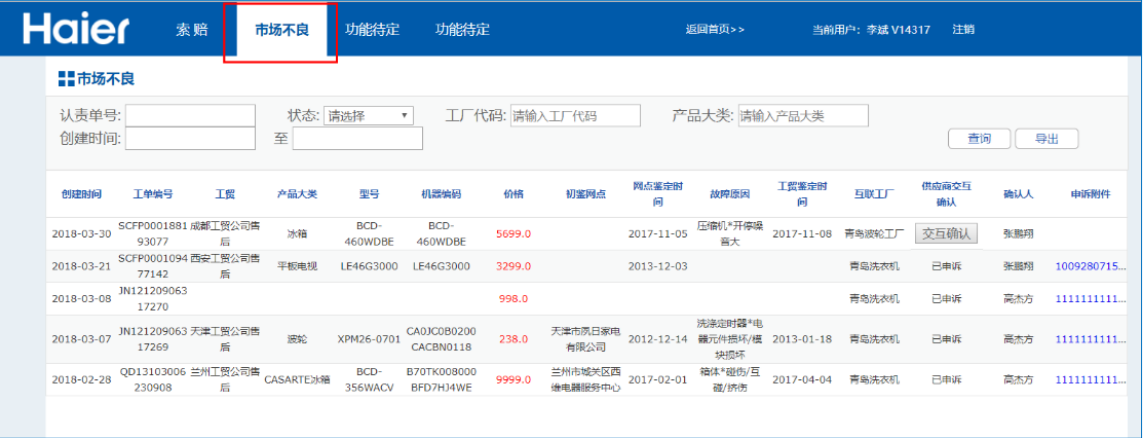

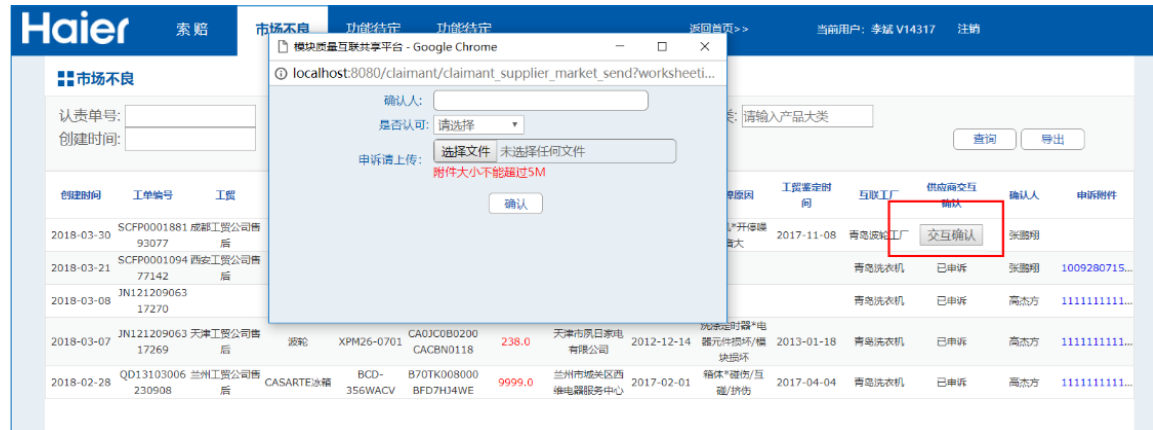

## 三、 供应商可以通过索赔模块,查看所有索赔信息。

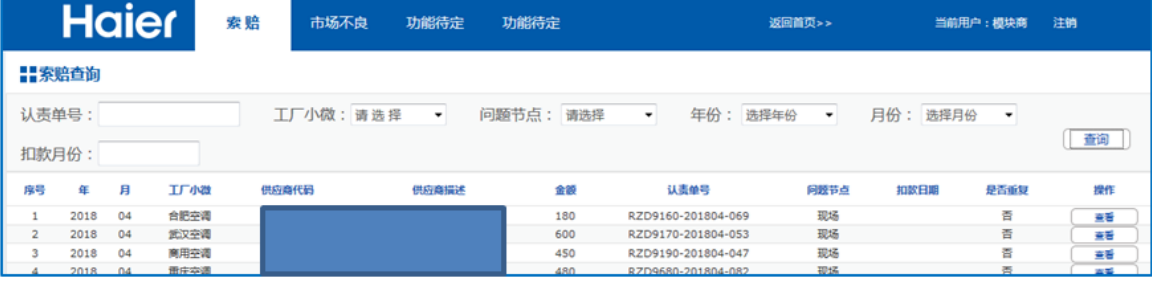